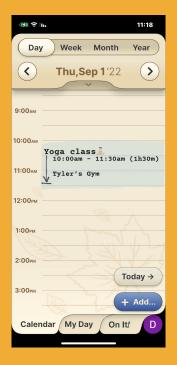

### Step 1 of 4

Click on the Event/Reminder that you want to change.

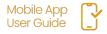

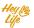

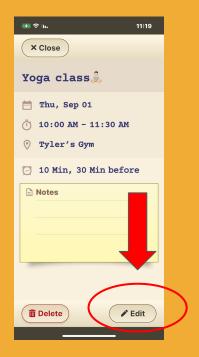

#### Step 2 of 4

Press Edit.

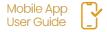

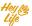

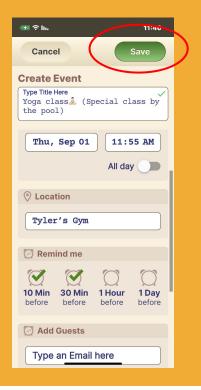

#### Step 3 of 4

Edit the details and save.

#### **Example:**

Yoga class <u>A</u> was changed to a special yoga class by the pool.

- a. Title changed
- b. Time from 90 min to 60 min
- C. Notes changed to include special accessories needed

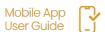

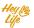

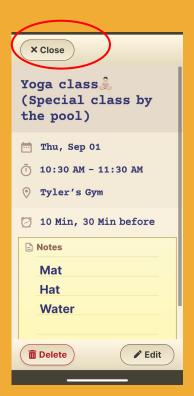

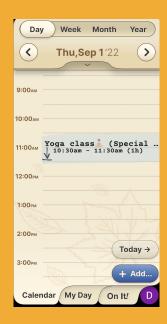

#### Step 4 of 4

Almost done!

Press **Close** and your edited event/reminder will appear in your calendar.

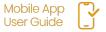

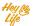